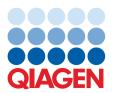

March 2023

# QlAquant® 96 User Manual

For Molecular Biology Application. Not for use in diagnostic procedures.

# Contents

| I | Introd | duction                                          | 4  |
|---|--------|--------------------------------------------------|----|
|   | 1.1    | About this user manual                           | 4  |
|   | 1.2    | Conventions                                      | 5  |
|   | 1.3    | Intended use of the QIAquant 96                  | 5  |
|   | 1.4    | Warranty and liability                           | 6  |
| 2 | Safet  | ty Information                                   | 8  |
|   | 2.1    | Symbols and signal words used                    | 8  |
|   | 2.2    | Symbols on the QIAquant 96                       | 9  |
|   | 2.3    | Safety symbols on the QIAquant 96                | 10 |
|   | 2.4    | Technical condition                              | 11 |
|   | 2.5    | Requirements for the operating personnel         | 11 |
|   | 2.6    | Safety instructions, transport, and installation | 12 |
|   | 2.7    | Safety instructions – operation                  | 13 |
|   | 2.8    | Behavior during emergencies                      | 16 |
|   | 2.9    | Standards and directives                         | 16 |
| 3 | Instal | llation Conditions                               | 19 |
|   | 3.1    | Environmental conditions                         | 19 |
|   | 3.2    | Energy supply                                    | 19 |
|   | 3.3    | Space requirement                                | 20 |
| 4 | Funct  | tion and Setup                                   | 21 |
|   | 4.1    | Fluorescence spectrometer                        | 21 |
|   | 4.2    | PCR thermocycler                                 | 22 |
| 5 | Instal | llation Procedures                               | 23 |
|   | 5.1    | Connections and control elements                 | 23 |
|   | 5.2    | Setting up the QIAquant 96                       | 26 |
| 6 | Oper   | rating Procedures                                | 27 |
|   | 6.1    | Switching the QIAquant 96 on                     | 27 |
|   | 6.2    | Switching off the QIAquant 96                    | 28 |
|   | 6.3    | Inserting samples/starting the PCR analysis      | 28 |

| 7    | Maint                                            | tenance and Care                         | 30 |
|------|--------------------------------------------------|------------------------------------------|----|
|      | <i>7</i> .1                                      | Cleaning the housing                     | 30 |
|      | 7.2                                              | Cleaning the sample block                | 30 |
|      | 7.3                                              | Disinfecting the device                  | 31 |
|      | 7.4                                              | Exchanging fuses                         | 31 |
| 8    | Troub                                            | oleshooting                              | 33 |
| 9    | Techn                                            | nical Data                               | 34 |
| 10   | Trans                                            | port and Storage                         | 36 |
|      | 10.1                                             | Transport                                | 36 |
|      | 10.2                                             | Placing the transport lock               | 36 |
|      | 10.3                                             | Return                                   | 37 |
|      | 10.4                                             | Moving the QIAquant 96 in the laboratory | 37 |
|      | 10.5                                             | Storage                                  | 38 |
| 11   | Dispo                                            | osal                                     | 39 |
| Арре | ndix A.                                          |                                          | 40 |
|      | Decla                                            | aration of Conformity                    | 40 |
|      | Certif                                           | ficates                                  | 40 |
|      | Waste Electrical and Electronic Equipment (WEEE) |                                          | 41 |
|      | Liability Clause                                 |                                          | 42 |
| Docu | ment Re                                          | evision History                          | 43 |

# 1 Introduction

The QIAquant 96 is intended for operation by qualified specialist personnel observing this user manual.

The manual informs about the design and function of the unit and provides personnel familiarity with PCR technology with the necessary know-how for the safe handling of the equipment. The manual also provides notes on the servicing and caring for the unit.

### 1.1 About this user manual

This user manual provides information about the QIAquant 96 in the following sections:

- 1. Introduction
- 2. Safety Information
- 3. Installation Conditions
- 4. Function and Setup
- 5. Installation Procedures
- 6. Operating Procedures
- 7. Maintenance and Care
- 8. Troubleshooting
- 9. Technical Data
- 10. Transport and Storage
- 11. Disposal

**Important Note**: This version of the user manual refers to the QIAquant 96 instruments with the serial number prefix 3108 (produced after 11/2021). For information about instruments with the serial number prefix 3107 (produced before 11/2021), please refer to a previous version on our product page or contact QIAGEN® Technical Services.

#### 1.1.1 Technical assistance

At QIAGEN, we pride ourselves on the quality and availability of our technical support. Our Technical Services Departments are staffed by experienced scientists with extensive practical and theoretical expertise in molecular biology and the use of QIAGEN products. If you have any questions or experience any difficulties regarding the QIAquant 96 or QIAGEN products in general, do not hesitate to contact us.

QIAGEN customers are a major source of information regarding advanced or specialized uses of our products. This information is helpful to other scientists as well as to the researchers at QIAGEN. We therefore encourage you to contact us if you have any suggestions about product performance or new applications and techniques.

For technical assistance and more information, please see our Technical Support Center at support.giagen.com.

### 1.1.2 Policy statement

It is the policy of QIAGEN to improve products as new techniques and components become available. QIAGEN reserves the right to change specifications at any time.

To produce useful and appropriate documentation, we appreciate your comments on this user manual. Please contact QIAGEN Technical Services.

#### 1.2 Conventions

**Instructions for action** that occur in chronological order are numbered and combined into action units and furnished with the corresponding results.

Lists that are not in chronological order are shown as itemized lists; sublistings, as bullet points.

Safety notes are indicated by pictographs and signal words. The type and source of the danger are stated together with notes on preventing the danger. The meaning of the pictographs and signal words used is explained in Symbols and signal words used.

The elements of the control and analysis program are indicated as follows:

- Program terms are identified with bold text, e.g., the File menu
- Menu items are separated by arrows (>), e.g., File > New

# 1.3 Intended use of the QIAquant 96

The QIAquant 96 is a thermal cycler for amplifying DNA by way of polymerase chain reaction (PCR) licensed for real-time PCR experiments. The license is limited to applications outside of in vitro diagnostics (Molecular Biology Application).

The integrated detector enables the measurement of the sample fluorescence in up to 5 spectral channels during the PCR, with the filters used in the color modules being exactly matched to the properties of the most frequently used fluorescence dyes, thereby permitting a sensitive and selective detection of fluorescent PCR products.

The QIAGEN QIAquant 96 is an open platform for real-time PCR and supports both intercalating dyes as well as individual samples and kits of various manufacturers. The QIAquant 96 can be used in different applications, such as expression analyses, genotyping, and the detection of pathogens.

The QIAquant 96 can be controlled using either the built-in touchscreen or plugged-in to a computer with the program Q-Rex Software. The following functions are available:

- Device control and monitoring
- User administration
- Context-sensitive help functions
- Design of real-time PCR experiments and their evaluation
- Storage of methods and measuring results
- Planning and evaluation of
  - Absolute quantifications
  - ΔΔCt analyses
  - O DNA melting curves
  - Genotyping
  - O End-point analyses
- PDF report
- Results export as a CSV file

A detailed description of the Q-Rex Software is available in the software manual.

We recommend the following scientific publication for an intensive introduction into the real-time PCR analysis techniques and applications:

Logan, J., Edwards, K., and Saunders, N. (Eds.). (2009) Real-time PCR: Current Technology and Applications. Norfolk, UK:
 Caister Academic Press.

The QIAquant 96 is to be used in a laboratory setting by trained personnel. The QIAquant 96 is intended for molecular biology applications. This product is not intended for the diagnosis, prevention, or treatment of a disease.

# 1.4 Warranty and liability

The warranty and liability periods comply with the legal requirements and the provisions in the General Terms and Conditions of QIAGEN.

Deviations from the intended use described in this manual result in limitations of warranty and liability in the event of damage.

Warranty and liability claims are excluded for personal injury and property damage due to one or several of the following causes:

- Use of the QIAquant 96 other than intended
- Improper commissioning, operation, and servicing of the device
- Modifications of the equipment without prior consultation with QIAGEN
- Unauthorized intervention in the equipment
- Operation of the device with faulty safety equipment
- Use of other than original spare parts, wearing parts, or consumables
- Improper repairs
- Improper transport and storage of the device
- Faults due to the non-observance of this manual

# 2 Safety Information

Before installing or using QIAquant 96, it is essential that you carefully read the user manual and pay attention to the safety information. The instructions and safety information in this user manual must be followed to ensure safe operation of the instrument and to maintain the instrument in a safe condition.

# 2.1 Symbols and signal words used

This manual uses the following symbols and signal words to indicate hazards or instructions. The safety instructions are always placed before an action.

#### WARNING

Indicates a potentially hazardous situation.

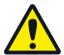

If it is not prevented death or most serious injuries (incapacitation) can result.

### CAUTION

Indicates a potentially hazardous situation.

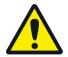

Unless avoided light or minor injuries may result.

# CAUTION!

### Hot surface!

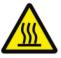

Touching the hot surface can cause burns.

#### WARNING!

### Danger of electric shock if touched!

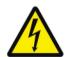

Electrical voltages present a danger of electrical shock.

WARNING!

# Biological hazard!

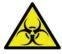

Indicates that precautions must be taken when working with potentially infectious material.

NOTICE

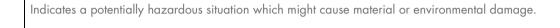

# 2.2 Symbols on the QIAquant 96

In this manual, on the product itself, and on the packaging, the following symbols are used to present important information to the customer, regardless of which language they speak.

| Symbol | Description                                    |
|--------|------------------------------------------------|
| CE     | CE marking                                     |
| CA     | UKCA marking                                   |
|        | Manufacturer of the product, including address |
|        | Manufacturing date of the product              |
| REF    | Order number of the product                    |
| 1      | Temperature limit                              |

| SN | Serial number of the device                                                                          |
|----|----------------------------------------------------------------------------------------------------|
| i  | Observe operating instructions                                                                       |
| Ţ  | Caution In combination with the symbol above: Attention! Note the accompanying documents             |
|    | Symbol for waste disposal in accordance with WEEE directive:<br>Do not dispose of in household waste |

# 2.3 Safety symbols on the QIAquant 96

The QIAquant 96 is fitted with safety symbols, the content of which must always be observed. Damaged or missing safety symbols can cause incorrect actions leading to personal injury or material damage! The safety symbols must not be removed. Damaged safety symbols must be replaced without delay.

The following safety symbols are attached to the QIAquant 96 and accessories:

Warning symbol (on heated lid)

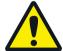

Warning against a hazard location

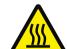

Warning against hot surface

Mandatory action signs (on equipment backplate)

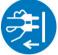

Before opening the device always disconnect the mains plug.

The following notice sign is attached to the rear of the QIAquant 96:

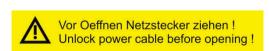

# 2.4 Technical condition

The QIAquant 96 corresponds in its design and construction to the current state-of-the-art technology. Unauthorized modifications or changes, especially such that affect the safety of the staff and the environment, are generally not allowed.

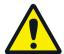

Observe the following:

- Any manipulation of the safety equipment is prohibited. In case of an accident, manipulation of the safety equipment will be interpreted as deliberate.
- The operator must only operate the device in a sound and operationally safe condition. The technical condition must always comply with the legal requirements and regulations.
- Prior to every use the device must be checked for damage and sound condition.
- Any changes in the device affecting its safety must be reported by the operating personnel to the operator without delay.

# 2.5 Requirements for the operating personnel

The QIAquant 96 must only be operated by qualified specialist personnel instructed in the use of the device. The instructions also include imparting the contents of this manual.

In addition to the safety at work instructions in this manual, the generally applicable safety and accident prevention regulations of the respective country of operation must be observed and adhered to. The operator must ascertain the latest version of these regulations.

Important: The operating and service personnel must have access to the manual at any time.

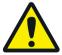

Observe the following:

- The device must only be commissioned, operated, and serviced by trained personnel instructed in technical safety.
- The operation or servicing of the device by minors or individuals under the influence of alcohol, drugs, or medication is not permitted.
- It must be ensured that only authorized personnel work on the device. The operating personnel must be familiar with the dangers arising from samples and excipients. Suitable personal protection equipment must be worn.
- Prior to pauses or at the end of the work, appropriate skin cleaning and protection measures must be carried out.
- Eating, drinking, and smoking at the location of the device is prohibited.

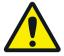

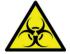

- The device must be handled with appropriate care and kept clean in accordance with laboratory standards to prevent contamination of the device (e.g., on the heatable lid). Observance of these laboratory rules reduces the risk of being contaminated with potentially infectious material and the risk of cross-contamination of the samples. Wear protective gloves and/or take other safety measures if there is a chance that your skin may come into contact with infectious material when handling the device.
- The operator must decontaminate the device if the housing or the sample block were contaminated with hazardous substances. For suitable disinfection agents and procedures, see Disinfecting the device. Other disinfection agents that are not included in the list shall only be used after consultation with QIAGEN.

# 2.6 Safety instructions, transport, and installation

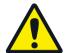

Observe the following:

- Only transport the device in its original packaging and with the transport lock in place. Make sure that the device is empty
  and no sample vessels are in the sample block.
- Verify that the delivery is complete on receipt of the QIAquant 96 and check for possible transport damage. If the delivery is incomplete or the device was damaged during transport, please contact QIAGEN.
- To prevent health damage the following must be observed when moving the device in the laboratory (lifting and carrying):
  - O For reasons of safety, 2 persons are required to transport the device and must position themselves on both sides of the equipment.
  - O Since the device does not have handles, grip the device firmly with both hands at the lower end, lifting it simultaneously.
  - O The guide values and statutory limits for lifting and carrying loads without auxiliary equipment must be observed and adhered to.

The QIAquant 96 can be installed by the QIAGEN Customer Service or trained specialist personnel authorized by QIAGEN.

# 2.7 Safety instructions – operation

### 2.7.1 General

The operator of the QIAquant 96 must make sure before each commissioning that the condition of the device including the safety equipment is sound.

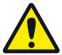

Observe the following:

- Free access to the power switch on the back of the enclosure must be ensured during operation.
- The ventilation fittings at the rear of the device must be unobstructed and operational. Covered vents or ventilation slits etc.
   may cause the device to break down or may cause damage to it.
- Be careful when closing the device to avoid crushing or pinching injuries.
- The use of oil between the samples and the sample block is not necessary to achieve an improved heat exchange. However, if you still want to use oil, you should use mineral oil. Do not use silicone oil.

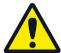

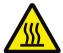

- The thermal block, the samples and the heated lid reach high temperatures. There is a risk of burns during contact.
- Ensure that the lid is securely closed before starting the program. Do not touch the heated lid.
- The rapid heating of the thermal block can cause liquids to boil explosively. Always wear safety goggles during operation.
- Do not touch hot sample vessels or plates and do not open them or boiling liquid may escape.
- Only use plates and vessels that are suitable for high temperatures (up to 100°C), fit well into the thermal block (no shaking), and whose lids seal tightly.

### 2.7.2 Safety instructions – protection against explosion and fire

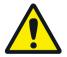

- The QIAquant 96 must not be operated in an explosive environment.
- The operating personnel must be familiar with the location of the fire-fighting equipment in the operating room of the
  device.
- The QIAquant 96 must not be operated with flammable, explosive, or volatile substances.

# 2.7.3 Safety instructions – electrical equipment

Work on electrical components of the QIAquant 96 may only be carried out by a qualified electrician in accordance with the applicable electrical engineering rules. Life-threatening electrical voltages may occur in the interior of the QIAquant 96.

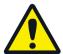

Observe the following:

- Any work on the interior of the device may only be carried out by the customer service of QIAGEN and specially authorized technicians.
- The electrical components must be checked regularly by a qualified electrician. Any defects, such as loose connections or faulty or damaged cables, must be repaired without delay.
- Do not replace the removable mains cable of the device by a mains cable that does not meet the specifications (without protective ground conductor).

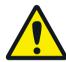

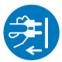

- Before opening the device, it must be switched off from the power switch and the mains connector must be disconnected from the mains outlet.
- The QIAquant 96 must be switched off immediately using the power switch and the power supply disconnected from the mains if there is any interference with the electric components.
- The QIAquant 96 fulfills the corresponding requirements for interference emission and resistance from the IEC 61326 series. Assess the electromagnetic environment of the device before operation.
- Do not operate the device near sources of strong electromagnetic radiation (e.g., unshielded, deliberately operated high frequency source) as these may affect proper operation of the device.

### 2.7.4 Handling of samples, auxiliary, and operating materials

The operator is responsible for the selection of substances used in the process as well as for their safe handling. This is particularly important for radioactive, pathogenic, infectious, poisonous, corrosive, or otherwise dangerous substances. For details, contact the safety officer responsible for your location. When handling dangerous substances local safety codes and guidelines must be observed. The following general notes do not replace the specific local regulations or the regulations in the EC safety data sheets of the manufacturers for the auxiliary and operating materials.

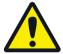

Observe the following:

- The relevant regulations and the notes in the EC safety data sheets of the manufacturers must be observed and complied
  with regards to storage, handing, use, and disposal of all auxiliary and operation materials used during the operation of
  the device.
- Auxiliary and operation materials may never be placed in containers or vessels for food. The approved containers for the
  relevant material are to be used and these have to be labeled accordingly. The notes on the labels have to be observed.
- Protective goggles and rubber gloves have to be worn when handing reagents.
- Auxiliary and operating materials as well as their containers may not be disposed in domestic waste or enter the sewage system or the soil. The applicable regulations for disposal of these materials must be meticulously observed.
- Ensure good room ventilation in working rooms.
- If only a few samples are treated, an (empty) vessel of the same height must additionally be placed at each corner position
  of the block. If the number of samples in the block is too low, there is a risk of the vessels being damaged and sample
  liquid leaking out.

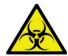

For your own safety, please observe the potential infectious qualities of the examined biological material.

# 2.7.5 Safety instructions – service and repair

In principle, maintenance of the QIAquant 96 is performed by the customer service department of QIAGEN or its authorized and trained specialist personnel. Unauthorized maintenance can damage the device. Therefore, the operator may generally only carry out the tasks listed in chapter Maintenance and Care.

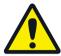

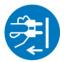

The following has to be observed:

- The exterior of the device may only be cleaned with a damp, not dripping, cloth after the device has been switched off.
- Do not use alcohol (e.g., methanol or ethanol), organic solvents, or abrasives to clean the device.
- Any maintenance on the device may usually only be carried out in the switched-off condition (unless stated otherwise).

# 2.8 Behavior during emergencies

In case of danger or accidents, immediately switch off the QIAquant 96 using the main switch on the equipment backplate. Disconnect the power plug from the power supply.

Because a rapid response can save lives during an emergency, the following must be ensured:

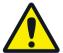

- The operating staff must be familiar with the location of safety equipment, accident and danger alarms, as well as first aid and rescue equipment as well as their handling.
- The operator is responsible for the respective training of the operating staff.
- All equipment for first aid (first-aid kit, eyewash bottles, stretcher, etc.) as well as equipment for firefighting (fire
  extinguishers) must be within reach and easy to access. All equipment has to be in a sound condition and should be
  checked regularly.

# 2.9 Standards and directives

### Safety class and safety type

The QIAquant 96 features protection class I.

The casing features protection type IP 20.

### **Device safety**

The QIAquant 96 complies with these safety standards:

- EN 61010-1:2010
- UL 61010-1:2012
- CAN/CSA-C22.2 No. 61010-1-12:2012

# **EMC** compatibility

The QIAquant 96 has been tested for radio interference suppression and interference resistance and meets these requirements:

- EN 61326-1:2013
- EN 61326-2-6:2006

The QIAquant 96 complies with the applicable requirements of EMC directive 2014/30/EU and low voltage directive 2014/35/EU.

### **Environmental compatibility**

The QIAquant 96 has been tested for environmental compatibility and meets these requirements:

- DIN ISO 9022-2:2015-06
- DIN ISO 9022-3:2015-08
- DIN EN 60068-2-64:2009-04
- DIN EN 60068-2-27:2010-02
- DIN EN 60068-2-31:2009-04

# **EU** directives

The QIAquant 96 is designed and tested in accordance with standards meeting the requirements of EU directives 2014/35/EU and 2014/30/EU. The device leaves the manufacturer in a pristine and technically safe state.

### Interference-causing Equipment Standards (Canada only)

This device complies with Canadian ICES-001/NMB-001.

#### **Guidelines for China**

The QIAquant 96 contains restricted substances (according to directive "Management Methods for the Restriction of the Use of Hazardous Substances in Electrical and Electronic Products"). QIAGEN guarantees that those hazardous substances may not leak out during the next 25 years when the instrument is used in accordance with its intended purpose.

To ensure safe operation, the operator must strictly observe the safety and operating instructions contained in this manual. For accessories that have also been supplied and system components from other manufacturers, their operating instructions should be referred to.

Besides the safety instructions in this manual and the local safety regulations that apply to the operation of the QIAquant 96, the general applicable regulations regarding accident prevention, occupational health and safety, and environmental protection must be observed and complied with. References to potential dangers do not replace the work protection regulations which must be observed.

# 3 Installation Conditions

# 3.1 Environmental conditions

The following requirements are placed on the climatic conditions in the operating room of the QIAquant 96:

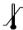

|                      | Operation      | Transport           | Storage       |
|----------------------|----------------|---------------------|---------------|
| Temperature range    | 15 °C to 35 °C | 5°C to 40°C         | −25°C to 60°C |
| Max. humidity        | 70%            | max 75%             | max 75%       |
| Air pressure         |                | 0.7 bar to 1.06 bar |               |
| Permissible altitude |                | max. 2000 m         |               |

The laboratory atmosphere must be free of draft, corrosive vapors and vibration.

The location of the QIAquant 96 must meet these requirements:

- Do not place the device near a door or window.
- Place the device on a heat-resistant and acid-resistant surface.
- Do not place the device near sources of electromagnetic interference.
- Avoid placing the device where it can be hit by direct sunlight or radiation from heaters; if necessary, ensure air conditioning.
- Never cover the air vents of the backplate of the device with other equipment or installations.

# 3.2 Energy supply

#### **WARNING!**

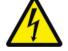

#### Observe the mains connection!

The QIAquant 96 may only be connected to a properly grounded mains outlet in accordance with the voltage specifications on the type plate.

The QIAquant 96 is operated with single-phase alternating current.

### **Switching-on conditions**

**Power supply** 

| Operating voltage | 100 V, 115 V, 230 V |
|-------------------|---------------------|
| Line frequency    | 50/60 Hz            |
| Power consumption | max. 850 W          |

### Instrument fuses

| Mains voltage       | Instrument fuses |
|---------------------|------------------|
| 100 V, 115 V, 230 V | 2 x 10 AT/250 V  |

# 3.3 Space requirement

#### **NOTICE**

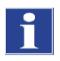

When opening the QIAquant 96, the upper device hood tilts back. Allow adequate space for this.

| QIAquant 96 | Height (cm) | Width (cm) | Depth (cm) |
|-------------|-------------|------------|------------|
| Closed      | 59          | 27.5       | 27.5       |
| Open        | 70          | 27.5       | 50         |

The open device has a space requirement of 70 cm  $\times$  27.5 cm  $\times$  50 cm (H  $\times$  W  $\times$  D). Allow adequate space for placement of the device. In addition, keep a safety distance of at least 10 cm to other equipment or walls!

If operating the QIAquant 96 with the desktop software Q-Rex Software, additional space may be required next to the QIAquant 96 for a PC, monitor, and possibly a printer. The PC, monitor, and printer may also be placed on a separate table.

# 4 Function and Setup

The QIAquant 96 combines a PCR thermocycler with a patented fluorescence photometer.

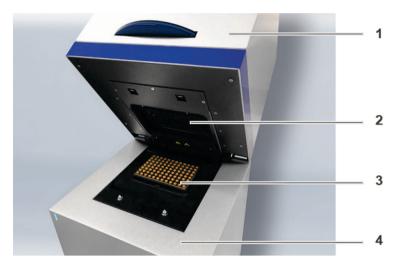

Figure 1. Layout of the QIAquant 96. 1: Upper part with fluorescence photometer and integrated tablet, 2: heated lid, 3: sample block, and 4: thermal cycler.

# 4.1 Fluorescence spectrometer

An 8-channel Epi fluorescence photometer with fiber -multiplexer and mechanical scanning device is used as detector.

Light for exciting the dyes is emitted by five long-life LEDs in blue, green, white, red, and far red. The light is passed through optic fibers to collimator lenses, bundled, and then transferred to the excitation filter of the color modules fitted to a rotating filter wheel. The light is deflected via a beam divider and passed through additional optic fibers to a lens array in a shuttle system scanning the sample block in columns. The light excites the fluorescence dyes in the reaction mix. The fluorescence dyes then emit a light of longer wavelength that is bundled through the lenses in the shuttle system and passed via the optic fibers back to the color modules. In the color modules, the light passes the beam divider followed by two emission filters and is then transferred to the photomultiplier (PMT) for detection.

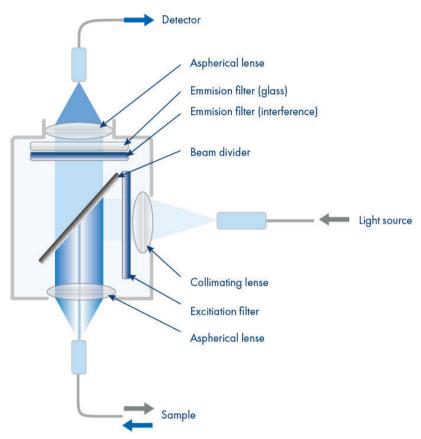

Figure 2. Schematic structure of the Epi Fluorescence Photometer.

# 4.2 PCR thermocycler

The QIAquant 96 is equipped with a thermal block with 96 wells. To guarantee the best possible performance and heat exchange capability, the thermal block is made from gold-plated silver. This achieves a high temperature homogeneity and uniformity in combination with heating rates of up to 8°C/s and cooling rates of up to 6°C/s.

The QIAquant 96 is additionally equipped with a gradient function. The maximum temperature span of the gradient is 40°C with 12 columns. This means that the device is particularly well prepared for establishing new primary pairs.

**Note**: The QlAquant 96 is not limited to specific detection reagents or the plastic products of a specific manufacturer. Optical plastic products in the formats 0.2 ml tubes, 8-well strips with optical lids or 96-well micro titer plates can be used.

To avoid condensation or potential sample loss, the QIAquant 96 is equipped with a motorized heated lid. This can be adjusted up to 110°C and guarantees an optimum contact pressure on the sample vessels during the entire real-time PCR run process irrespective of the consumables used.

# 5 Installation Procedures

Prior to commissioning, check that all requirements are fulfilled at the installation location (see section Installation Conditions).

# 5.1 Connections and control elements

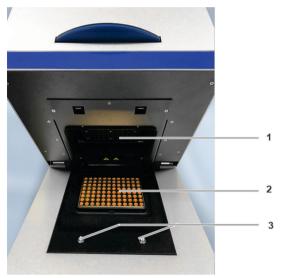

Figure 3. QIAquant 96, open. 1: Heated lid, 2: sample block, and 3: twist lock.

The QIAquant 96 is opened by folding back the upper part and the cover for the sample block. It contains and the fluorescence photometer. To this end, press the handle in until the lock disengages with a click and the upper part gently snaps open. The upper part can then be folded back from the handle.

The mains connection, mains switch, and USB interface for PC connection are on the rear of the device.

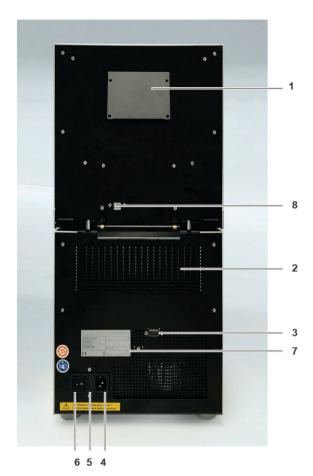

Figure 4. QIAquant 96 rear view. 1: Ventilation for fluorescence spectrometer, 2: ventilation grille at the thermal cycler, 3: service connection, 4: mains connection, 5: fuse holder for instrument fuses, 6: mains switch, 7: type plate, 8: USB port for PC connection.

The type plate is also located on the rear of the device. The type plate shows the serial number of the device and the electrical connection data.

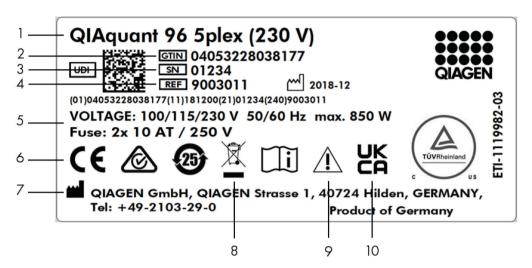

Figure 5. Type plate.

| 1                    | Device type and model                      | 6          | CE mark                           |
|----------------------|--------------------------------------------|------------|-----------------------------------|
| 2                    | Device number                              | 7          | Manufacturer and address          |
| 3                    | Serial number                              | 8          | Disposal instructions             |
| 4                    | Order number                               | (Do not di | spose of as domestic waste!)      |
| 5                    | Electrical connection data:                | 9          | Safety symbol                     |
|                      | Voltage, max. power consumption, frequency | (Attention | Note the accompanying documents!) |
| and instrument fuses |                                            | 10         | UKCA mark                         |

The following accessories are part of the QIAquant 96:

- Mains and connection cable
- USB stick with Q-Rex Software program, including manual for software and device
- Operating instructions
- Packaging and packaging instructions

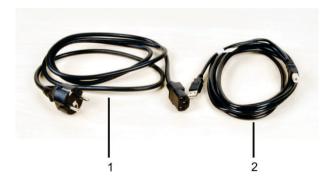

Figure 6. Mains and connection cable. 1: Mains cable and 2: USB cable for PC connection.

Use only the supplied mains cable or a mains cable with the same specifications.

# 5.2 Setting up the QIAquant 96

#### WARNING!

#### Risk of electric shock! Do not touch!

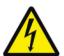

Check that the mains connection conditions match those on the type label on the device backplate.

Before connecting the device to the mains network, set the correct operating voltage at the voltage switch on the underside of the device.

#### NOTICE

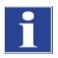

Unsuitable packaging material may cause damage to the device! Keep the original packaging for subsequent transports.

The QIAquant 96 is operated with Q-Rex Touch Software, preloaded on its integrated tablet. The following steps are optional for the installation and operation of the QIAquant 96 together with the desktop software Q-Rex:

- Connect the device to the mains and the PC.
- Install the Q-Rex Software program on the PC.
- 1. Remove the QIAquant 96, connection cable, and operating manual with the USB stick from the transport packaging. Wait until the device has reached room temperature.
- 2. Verify that the delivery is complete. Check the device and accessories for transport damage.
- 3. Connect the USB-cable to the USB interface of the QIAquant 96 (Figure 4) and to the PC.
- 4. Connect the mains connection to the QIAquant 96. Plug the plug into the mains socket.
  Switch on the PC. Install Q-Rex Software on the PC. Pay attention to the information in the software manual. Switch on the QIAquant 96 with the mains switch.
- 5. During first startup, the QIAquant 96 will be detected as a USB device. After successful automatic driver installation the QIAquant 96 is ready for operation. If the drivers are not installed automatically, you can complete the installation via the Windows routine.

The drivers are on the USB stick.

- 6. Start the Q-Rex Software program.
- 7. Open the lid. To do so, press in the blue handle on the front until the lock opens with a click. Fold back the upper part of the device.
- 8. Remove the red transport lock and put it aside for later transports.

The QIAquant 96 is ready for operation.

Its operation is software-controlled using the Q-Rex Software. The settings for the measuring or temperature program can be found in the software manual.

# 6 Operating Procedures

# 6.1 Switching the QIAquant 96 on

Observe the following sequence when switching on the device:

- 1. Switch on the QIAquant 96 using the mains switch on the back of the device.
- 2. The Q-Rex Touch Software automatically starts. The QIAquant 96 is ready.

  The QIAquant 96 is ready for operation. The blue status LED lights up.

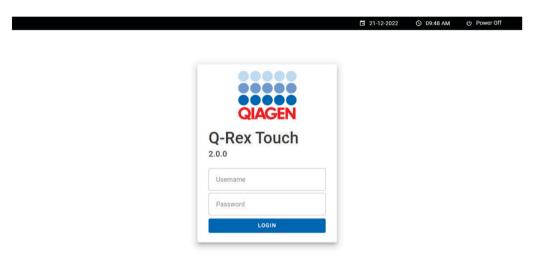

Figure 7. Start screen Q-Rex Touch Software.

If using Q-Rex software desktop program, start it on the PC.

#### **Status LED**

The status LED is located on the front of the device.

- During the device initialization, the LED flashes blue.
- As soon as the device is ready for operation, the LED switches to static blue.
- During a measurement, the LED flashes blue/red.
- In case of a device error, the LED will turn red.

# 6.2 Switching off the QIAquant 96

#### **NOTICE**

Do not switch off the QIAquant 96 during a PCR run!

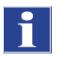

Keep the QIAquant 96 closed even if switched off, to prevent the sample block from being contaminated. Dust or other contamination reaching the wells can distort the fluorescence measurements.

- 1. Close the lid of the QIAquant 96.
- Switch off the power of the device using the mains switch on the back.The QIAquant 96 is completely switched off.

# 6.3 Inserting samples/starting the PCR analysis

#### WARNING

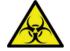

# Biological hazard!

Take great care when working with potentially infectious material. Wear suitable protective equipment, e.g., protective gloves.

### **WARNING**

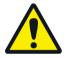

# Risk of eye injury!

The rapid heating of the thermal block can cause liquids to boil explosively. Always wear safety goggles during operation.

# CAUTION

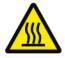

### Hot surface!

Touching the hot surface can cause burns.

The QIAquant 96 is equipped with a 96-well SBS sample block. This makes it suitable for the use of 0.2 ml individual tubes, 8-well strips, and 96-well micro titer plates. These and other consumables can be ordered from QIAGEN.

After pipetting the PCR samples into the wells these must be sealed with a transparent optical adhesive film (sealing film). The optical transparency of the films affects the fluorescence signal directly. Therefore, only use clear adhesive film as offered for real-time PCR.

The strength of the lid contact pressure has been designed for a fully populated block. If only a few samples are to be used in the block, place an additional two (empty) vessels of the same height in the four corner positions of the block. Otherwise, the sample vessels or the heated lid may be damaged from excess contact pressure.

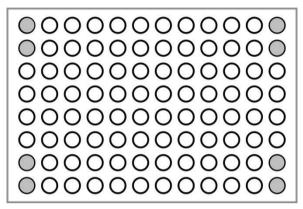

Figure 8. Position of additional vessels for measurements with few samples.

- 1. Prepare a real-time PCR project with complete details about the PCR run, fluorescence measurements, and the sample layout of the PCR plate (see the QIAquant 96 software manual).
- 2. Open the lid. To do so, press in the blue handle on the front until the lock clicks open. Fold back the upper part of the device.
- 3. Place the PCR plates onto the thermal block in such a way that well A1 is on the left-hand side (arrow in Figure 9). This position corresponds to the well allocation in the QIAquant 96 software program.

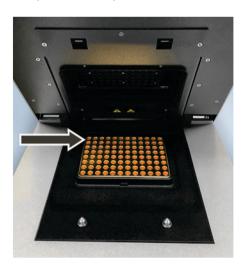

Figure 9. Position A1 on the sample block.

- 4. Close the lid. To do so, fold the lid forward and press it down from the handle until the lock engages with a click.
- 5. Start the PCR run in the Q-Rex Touch Software program.

# 7 Maintenance and Care

#### WARNING!

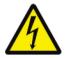

#### Risk of electric shock! Do not touch!

Prior to commencing any maintenance or cleaning work, switch off the device and pull the mains plug. Wait until the QIAquant 96 is completely dry before recommissioning it.

The QIAquant 96 is practically maintenance-free.

The following care and maintenance tasks can be performed by the customer:

- Cleaning and disinfection of the housing and sample block
- Replacing the fuses

All maintenance work and repairs beyond this scope must only be performed by QIAGEN customer service personnel or persons authorized by QIAGEN. Any unauthorized interference limits warranty entitlements. If the device exhibits any faults or details, please contact QIAGEN Customer Service immediately. In order to guarantee sound and safe operation and to ensure laboratory certification, we recommend concluding a maintenance agreement with regular device validation.

# 7.1 Cleaning the housing

#### NOTICE

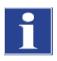

The use of alcohol, organic solvents, or abrasives can damage the paintwork. When cleaning, please also pay attention to the notes in Safety instructions – service and repair.

Only wipe the housing of the QIAquant 96 with a soft clean cloth which may be wetted with a commercial neutral detergent, if necessary.

# 7.2 Cleaning the sample block

#### WARNING

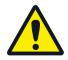

#### Risk of eye injury!

Wear safety goggles when blasting the sample block with compressed air.

Dust or reagent residue in the sample block can cause an increase in the background signal.

- Blow out the recesses in the sample block with compressed air.
- To remove reagent residue, fill the affected wells with max. 20 µl distilled water or ethanol. Wait for approximately 1 min before you suck out the liquid again. Repeat the process until the background signal is in the normal range.

# 7.3 Disinfecting the device

### **WARNING!**

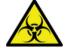

# Biological hazard!

Clean the QIAquant 96 with particular care after analyzing potentially infectious material. Wear suitable protective equipment, e.g., protective gloves.

### **NOTICE**

The only suitable cleaning method for the housing is wipe disinfection.

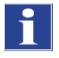

When using spray disinfectants there is a risk that the liquid enters the sensitive electronic system through the air vents. If the disinfectant has a spray nozzle, apply disinfectant to a suitable cloth before using it on the device.

- Avoid contamination by handling sample substances with care.
- Wipe spilled samples or reagents immediately with an absorbent cloth or piece of paper.
- If the QIAquant 96 is used for the analysis of infectious material, great care must be taken because the QIAquant 96 cannot be decontaminated as a whole device.
- Immediately remove visible contamination by suitable means. Do not allow solvents to enter the device.

The sample block is also suitable for wipe and spray disinfection. The only suitable cleaning method for the housing is wipe disinfection.

- Only the use of ethanol or isopropanol containing disinfection agents is approved for wipe disinfection. The use of disinfection agents with ingredients or concentrations that differ from the recommended disinfection agents invalidates all warranty claims regarding damage to the device or non-effectiveness.
- If the QIAquant 96 has to be sent to QIAGEN for service, a prior decontamination must be carried out and documented.

# 7.4 Exchanging fuses

#### WARNING!

#### Risk of electric shock! Do not touch!

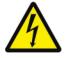

Before exchanging fuses, switch off the power switch and disconnect the device from the mains network.

Only use the specified fuses. If the wrong fuses are used, there is a risk of fire, injuries and device damage.

Mains voltage Instrument fuses

100 V, 115 V, 230 V

2 x 10 AT/250 V

- 1. Switch the QIAquant 96 off. Unplug the power cord.
- 2. Carefully open the fuse holder on the rear of the device. Use a standard screwdriver to do so.
- 3. Remove the old fuses and replace them with new ones.

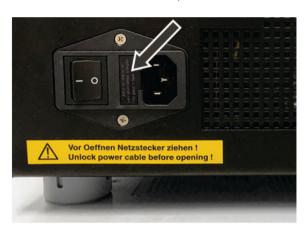

Figure 10. Fuse holder on the rear of the device.

**Note**: If the fuses melt repeatedly, have the QIAquant 96 checked by QIAGEN customer service personnel or by persons authorized by QIAGEN.

# 8 Troubleshooting

This section provides information about what to do if an error occurs when using the QIAquant system.

If further assistance is required, contact QIAGEN Technical Services using the contact information below:

Website: support.qiagen.com

When contacting QIAGEN Technical Services about an error with the QIAquant, note the steps leading up to the error and any information appearing in any dialog boxes. This information will help the QIAGEN Technical Services solve the problem.

When contacting QIAGEN Technical Services about errors, please have the following information ready:

- QlAquant serial number, type, and version
- Software version (if applicable)
- Timepoint when the error occurred for the first time
- Frequency of error occurrence (i.e., intermittent or persistent error)
- Detailed description of the error situation
- Photo of the error, if possible
- Copy of log files
- Support package of experiment

This information will help you and your QIAGEN Technical Service Specialist to deal most efficiently with your issue.

**Note**: Information about the latest software and protocol versions can be found at **www.qiagen.com**. In some cases, updates may be available for addressing specific problems.

# 9 Technical Data

| Block format                                           | 96 wells                                                                                                    |
|--------------------------------------------------------|----------------------------------------------------------------------------------------------------|
| Sample volume                                          | 5–100 µl                                                                                                    |
| Lid temperature                                        | 30-110°C                                                                                                    |
| Temperature gradient                                   | 40°C                                                                                                    |
| Max. heating rate*                                     | max. 8°C/s, Ø 7°C/s<br>(depending on consumables used)                                                              |
| Max. cooling rate*                                     | max. $6^{\circ}\text{C/s}$ , Ø $5.5^{\circ}\text{C/s}$ (depending on consumables used)                              |
| Heating rate adjustment                                | min. 0.1°C/s                                                                                                    |
| Temperature uniformity (15 s after starting the clock) | ±0.15°C at 55°C<br>±0.25 C at 72°C<br>±0.50°C at 95°C                                                               |
| Temperature range                                      | 4°C-99°C                                                                                                    |
| Control accuracy                                       | ± 0.1°C                                                                                                    |
| Temperature increments                                 | min. 0.1°C/cycle                                                                                                    |
| Time increments                                        | min. 1 s/cycle                                                                                                    |
| Heated lid                                             | Manual opening mechanism, automatic contact pressure                                                                |
| Heated lid contact force                               | 30 kg, automated                                                                                                    |
| Dimensions (H $\times$ W $\times$ D)                   | $59 \times 27.5 \times 27.5$ cm $70 \times 27.5 \times 50$ cm when opened                                           |
| Weight                                                 | 30 kg                                                                                                    |
| Noise level                                            | 45 dB                                                                                                    |
| Energy supply                                          |                                                                                                    |
| Operating voltage                                      | 100 V, 115 V, 230 V                                                                                                 |
| Line frequency                                         | 50/60 Hz                                                                                                    |
| Power consumption (max.)                               | max. 850 W                                                                                                    |
| Instrument fuses                                       | 2 x 10 AT/250 V                                                                                                    |
| Safety circuits                                        | Monitoring of the closing mechanism of the device (lock with handle), over-temperature protection in the heated lid |
| Operating conditions                                   |                                                                                                    |
| Air pressure                                           | 0.7–1.06 bar                                                                                                    |
| Max. permissible altitude                              | 2000 m                                                                                                    |
| Humidity                                               | max. 70%                                                                                                    |
| Operating temperature                                  | 15–35°C                                                                                                    |
|                                                        |                                                                                                    |

| Supported plastic products | 384-well PCR plates with optical sealing film                                                                                                    |
|----------------------------|----------------------------------------------------------------------------------------------------|
| Sensitivity                | 1 nmol/l FAM at 30 µl sample volume in a 384-well PCR plate                                                                                                    |
| Measuring time             | 96-well plate (single measurement, 5 colors) approx. 6 s                                                                                                    |
| Measuring range            | ±130,000 (±17 bit)                                                                                                    |
| Dynamic range              | 10 log stages                                                                                                    |
| Light source               | Five high-intensity LEDs (blue, green, white, red, far red)                                                                                                    |
| Detector                   | Photo Multiplier (PMT)                                                                                                    |
| Color filter modules       | Color modules for all frequently used real-time PCR dyes Color module 1 (455 nm/515 nm) Color module 2 (520 nm/560 nm) Color module 4 (580 nm/620 nm) (on QIAquant 96 5plex only) Color module 5 (633 nm/680 nm) (on QIAquant 96 5plex only) Color module 6 (660 nm/710 nm) (on QIAquant 96 5plex only) |

# Software and PC

| Q-Rex Software           | Desktop version for control and analysis                                                                                                    |
|--------------------------|----------------------------------------------------------------------------------------------------|
| Analysis methods         | Absolute quantification, $\Delta\Delta$ Ct method, allelic discrimination, efficiency calculation, DNA melting curves, POS/NEG analysis in the end point |
| Export functions         | Excel, CSV                                                                                                    |
| Data connection          | USB                                                                                                    |
| PC software requirements | Min. Intel Core® i3-380M processor, 4 GB DDR3 1333MHz of RAM memory                                                                                      |
| Operating system         | Win 10                                                                                                    |
| Q-Rex Touch Software     | Touchscreen version of the operating software                                                                                                    |

# 10 Transport and Storage

# 10.1 Transport

NOTICE

Use suitable packaging material and transport locks.

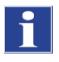

Unsuitable packaging material may cause damage to the device. Only transport the QIAquant 96 in its original packaging and with the transport lock in place! Information on proper packaging is included with the device.

Observe the safety instructions in the section Safety instructions, transport, and installation. Transport the QIAquant 96 and its components very carefully to prevent damage from impact or vibration. The device should be transported in such a way that major temperature fluctuations are avoided and the formation of condensate is thus prevented.

# 10.2 Placing the transport lock

Before packing the QIAquant 96, the transport lock for the upper part that contains the fluorescence photometer must be installed. If the transport lock is no longer available, you can place an empty PCR plate in the sample block. The installation is software-controlled:

• Select Service > Extras > Transport Lock from the menu. Follow the instructions on the monitor screen.

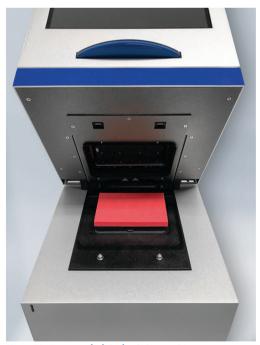

Figure 11. Transport lock in the QIAquant 96.

#### 10.3 Return

#### WARNING

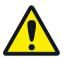

### Risk of damage to health due to improper decontamination!

Before returning the device to QIAGEN perform a professional decontamination.

#### **NOTICE**

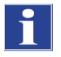

QIAGEN must refuse acceptance of contaminated devices. The sender may be liable for any damage caused by inadequate decontamination of the device.

- Clean all device components from biologically hazardous, chemical, and radioactive contamination (see Disinfecting the device).
- The decontamination protocol is provided by the service when the return is registered. Complete the form and attach the signed decontamination declaration to the outside of the shipment.
- Only use the original packaging for the shipment and insert the transport lock.

  If the original packaging is no longer available, please contact QIAGEN or your local distributor.
- Please attach the warning note "CAUTION! SENSITIVE ELECTRONIC DEVICE!" to the packaging.
- Please include a sheet containing the following data:
  - O Name and address of the sender
  - O Name and telephone number of a contact for inquiries
  - O A detailed description of the fault, the precise conditions and situations under which the fault occurs.

# 10.4 Moving the QIAquant 96 in the laboratory

#### CAUTION

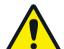

### Risk of injury if the device falls!

Move the QIAquant 96 with great care. Two persons are required to lift and carry the device. They should position themselves on both sides of the equipment.

Since the device does not have handles, grip the device firmly with both hands at the lower end, lifting it simultaneously.

Observe the following when moving the device within the laboratory:

- Disconnect the mains connection and the PC from the device.
- Observe the guide values and adhere to the legally mandated limits for lifting and carrying without auxiliary means.
- For the setup at the new location observe the notes in section Installation Conditions.

# 10.5 Storage

# NOTICE

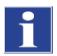

Possible device damage due to environmental conditions and condensation water.

The device must only be stored in air-conditioned rooms. The atmosphere must be low in dust and free from aggressive vapors.

If the device is not installed immediately after delivery or not required for prolonged periods, it should be stored in its original packaging. A suitable desiccant should be added to the equipment to prevent damage from moisture.

The following requirements are placed on the climatic conditions in the storage room of the QIAquant 96:

• Temperature range: 5-40°C

• Max. humidity: 75%

# 11 Disposal

The operator of the QIAquant 96 must dispose the waste materials that occur during measurements (sample materials) in accordance with the statutory and local regulations.

At the end of its service life, the QIAquant 96 and all its electronic components must be disposed of as electronic waste in accordance with valid regulations.

# Appendix A

# **Declaration of Conformity**

Name and address of the legal manufacturer:

QIAGEN GmbH QIAGEN Straße 1 40724 Hilden Germany

An up-to-date declaration of conformity can be requested from QIAGEN Technical Services.

# Certificates

For up-to-date certificates, you may request them from QIAGEN Technical Services or from your local QIAGEN representative.

# Waste Electrical and Electronic Equipment (WEEE)

This section provides information about disposal of waste electrical and electronic equipment by users.

The crossed-out wheeled bin symbol (see below) indicates that this product must not be disposed of with other waste; it must be taken to an approved treatment facility or to a designated collection point for recycling, according to local laws and regulations.

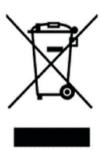

The separate collection and recycling of waste electronic equipment at the time of disposal helps to conserve natural resources and ensures that the product is recycled in a manner that protects human health and the environment.

Recycling can be provided by QIAGEN upon request at additional cost. In the European Union, in accordance with the specific WEEE recycling requirements and where a replacement product is being supplied by QIAGEN, free recycling of its WEEE-marked electronic equipment is provided.

To recycle electronic equipment, contact your local QIAGEN sales office for the required return form. Once the form is submitted, you will be contacted by QIAGEN either to request follow-up information for scheduling collection of the electronic waste or to provide you with an individual quote.

If you are unclear about how to dispose of your QIAGEN equipment, contact QIAGEN Technical Services (support.giagen.com).

# Liability Clause

QIAGEN shall be released from all obligations under its warranty in the event repairs or modifications are made by persons other than its own personnel, except in cases where the Company has given its written consent to perform such repairs or modifications.

All materials replaced under this warranty will be warranted only for the duration of the original warranty period, and in no case beyond the original expiration date of original warranty unless authorized in writing by an officer of the Company. Read-out devices, interfacing devices, and associated software will be warranted only for the period offered by the original manufacturer of these products. Representations and warranties made by any person, including representatives of QIAGEN, which are inconsistent or in conflict with the conditions in this warranty shall not be binding upon the Company unless produced in writing and approved by an officer of QIAGEN.

# Document Revision History

| Date    | Changes                                                                                                  |
|---------|----------------------------------------------------------------------------------------------------|
| 03/2023 | Update to include Q-Rex as operating and analysis software for QIAquant instruments                      |
| 04/2022 | Update to include UKCA mark                                                                              |
| 07/2021 | Minor updates of the user manual due to the changes in the Software and the QIAquant instrument Hardware |

Trademarks: QIAGEN®, Sample to Insight®, QIAquant® (QIAGEN Group); Excel® (Microsoft Corporation); Intel Core® (Intel Corporation). Registered names, trademarks, etc. used in this document, even when not specifically marked as such, are not to be considered unprotected by law.

HB-2740-004 03/2023 © 2023 QIAGEN, all rights reserved.

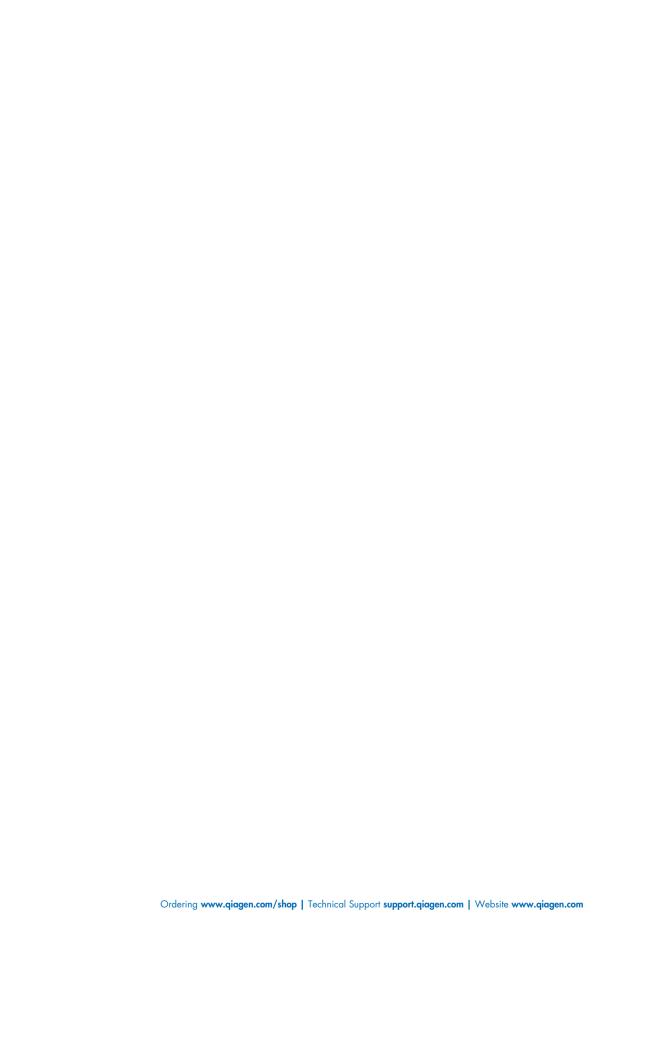